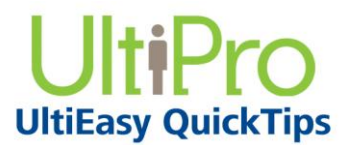

*Time Management* 

# **Employee Hourly Timesheet Overview**

Time Management provides you with the ability to review hourly timesheets and related history based on specific pay periods. This information will help ensure that timesheet punches are accurate and up to date. Depending on your company's configuration, you may have access to either an hourly or detailed timesheet, or have the option to toggle between the two.

All table features are collapsible by using the plus/minus indicators at the top left of that feature. For example, refer to the "–" next to Timesheet, and the "+" next to Weekly Summary. This enables the employee to hide as many or as few table features in order to simplify the timesheet display.

### *To navigate to Time Management:*

- 1. From the main navigation bar, hover over the Myself menu to display available sections and links.
- 2. From the expanded navigation menu, select Time Management.

The Time Management categories appear.

3. Select the Timesheet tab.

#### **Timesheet**

When configured, the employee has the option to choose his/her timesheet view, either Detailed or Hourly, using the Layout drop-down list. In the Timesheet section, the Action Bar includes Save, Undo, Recalculate, and Submit. The employee can select a pay period from the Display drop-down list to view related timesheet information, and can modify daily hours where applicable.

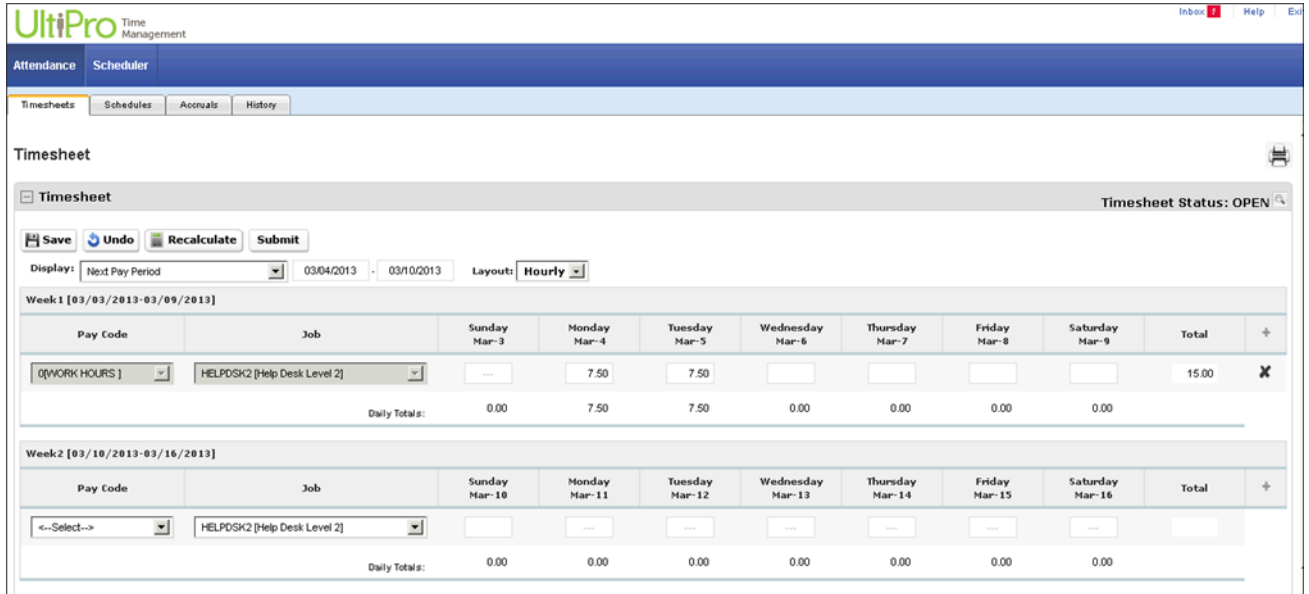

When the timesheet is submitted, if configured, the employee may be required to confirm that the submitted hours are true and accurate. Based on the timesheet, checks are in place to validate and detect any missing punches. If these are present, the employee will be required to make corrections before submitting the timesheet.

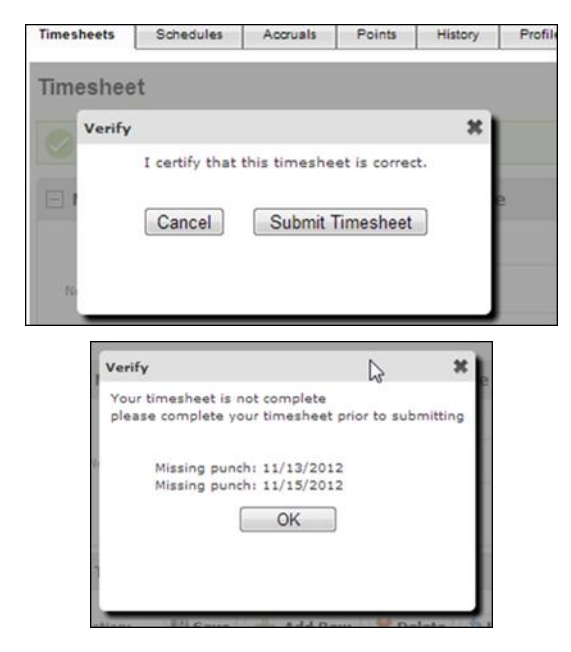

### **Weekly Summary**

The Weekly Summary provides a weekly breakdown of all paid hours during the weeks that are contained within the pay period, even if the employee is in a bi-weekly or semi-monthly pay period.

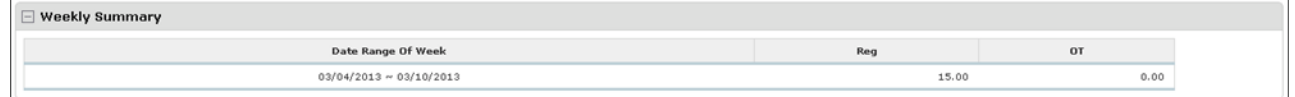

### **Timesheet Summary**

Employee can review regular, overtime, and total hours, earnings and deductions, regular and overtime pay by pay code.

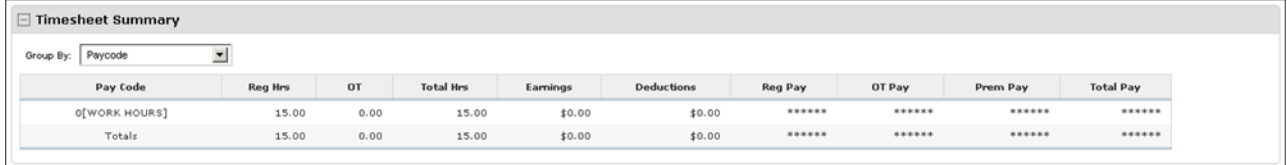

## **Accrual Summary**

The Accrual Summary allows the employee to review accrued and used hours for vacation or paid time off.

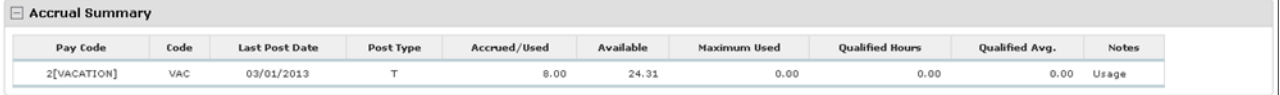

UltiPro<sup>©</sup> is a registered trademark of The Ultimate Software Group, Inc.

All other company and product names referenced herein are the trademarks or registered trademarks of their respective holders. No part of this document may be reproduced in any form or by any means or stored in a database or retrieval system without the prior written authorization of The Ultimate Software Group, Inc. Information in this document is subject to change without notice.